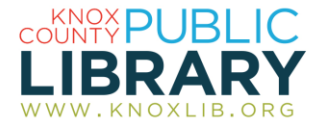

# NoveList

# **Helps fiction and nonfiction readers discover new authors and titles, and read a series in the correct order.**

NoveList is a guide to reading for all ages, including picture books, children's "chapter" books, young adult titles and books for adult readers. Updated monthly, the database integrates information from a variety of sources, including published reviews and reader reviews from Goodreads.

Nonfiction genres include Adventure, Arts & Entertainment, Biography & Memoir, True Crime, Social Issues, Current Events & Politics, Science Writing, Spirituality and Religion, and Sports & Competition.

Use a favorite author or title as a starting place to discover other authors and titles of interest. Author Read-alikes articles can also help you find authors whose books are similar to the novels of your favorite author.

Browse by genre, awards, audiobooks, and appeal. Find book discussion guides and search for books to movies adaptations.

#### *To connect to NoveList:*

- 1. Go to http://www.knoxlib.org
- 2. Search "novelist" in the search box.

Find more resources in the subject guides: **Explore the collection**  $\rightarrow$  **Subject guides**  $\rightarrow$  Arts and literature  $\rightarrow$  Reading recommendations

### **Find author read-alikes**

To find authors similar to your favorite author, click on "Author Read-alikes." Many popular authors are reviewed, plus recommendations for similar authors. You can also find the page for an author, and then look at the recommendations on the far right to find authors that are somewhat similar.

#### **Find similar books**

Find a book you enjoyed, and then look at the readalikes.

# **Describe a plot**

Type your plot keywords in the **Search for** box. (example: "ancient evil unleashed")

#### **Explore the many search options**

Try the **Advanced Search** link.

#### **Use appeal terms**

Appeal is a way of determining why people enjoy the books they read. Browse or search by appeal terms, or use them in combination to narrow your other searches, especially in the Advanced Search.

# **Create a free account**

Sign in to search for and save lists of authors and books to keep track of what you plan to read. You can also save searches as alerts and have NoveList e-mail you with new results. Find your saved lists and searches by clicking the "Folder" link at the top. Find your saved lists underneath "My Custom" on the left column.